© 2023 Cisco and/or its affiliates. All rights reserved.

## Put a call on hold **Park a call to retrieve from another device**

Park a call from Webex App by accessing the park calling option from More  $\infty$ .

- Once parked, you can see the extension where the call is waiting.
- The answerer can then click the Retrieve Call option from their app footer and enter the extension.

You can also create call park groups for teams of users that need to pick up each other's calls.

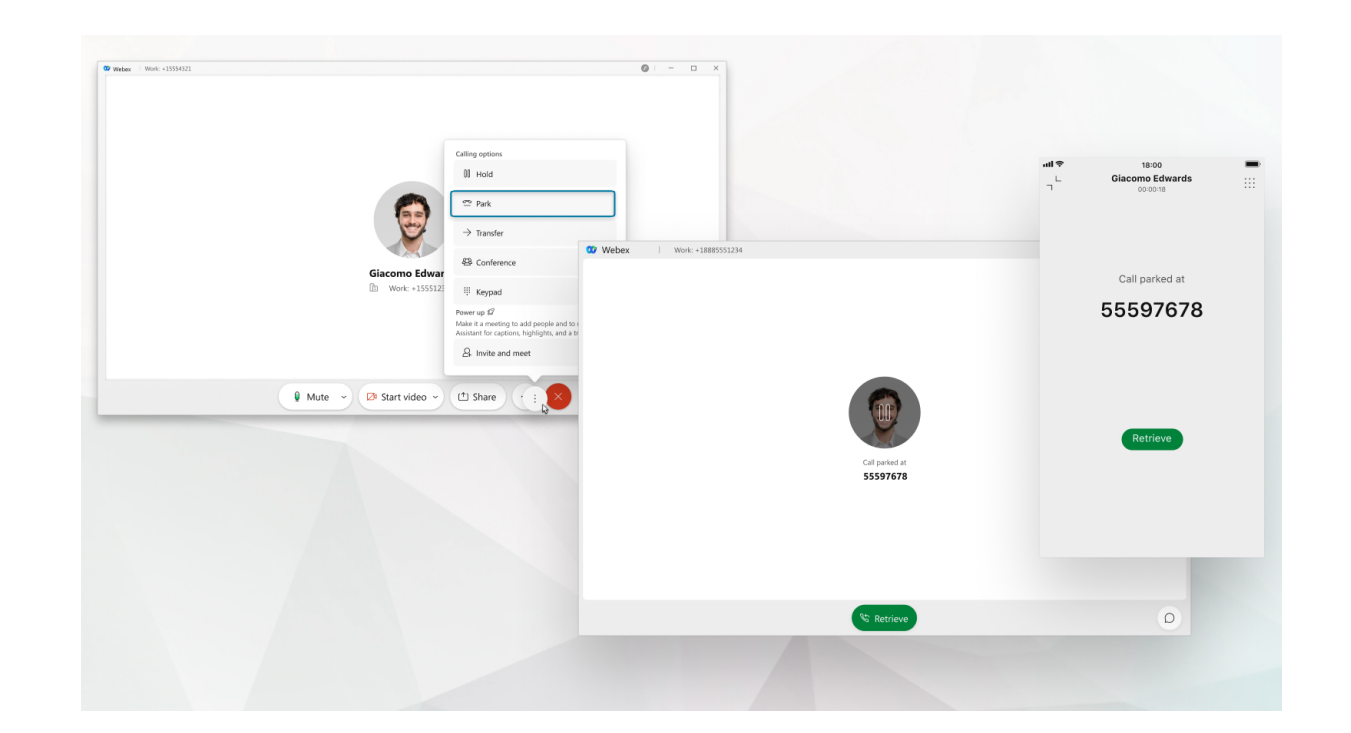

Park a call on your desk phone by pressing Park.

- Your phone will ask for the number of the parked call.
- Enter the number and press Pound (#) or share the number with the person retrieving the call.

## [Download](https://www.webex.com/downloads.html)

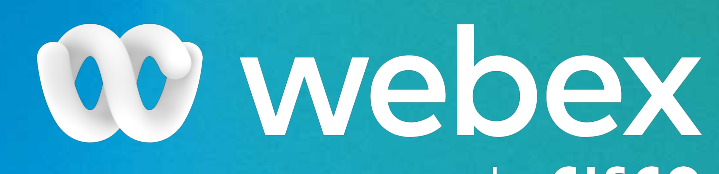

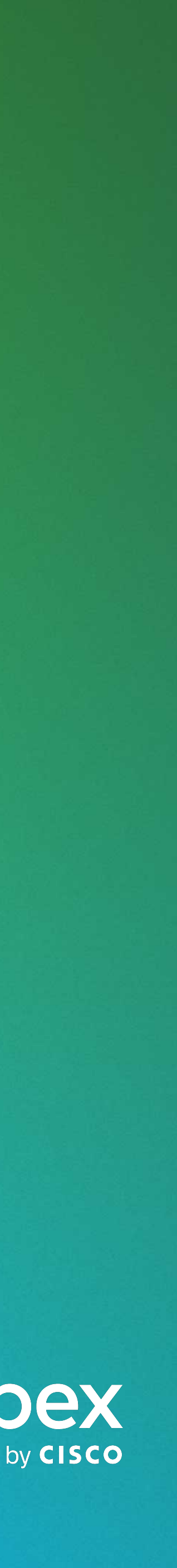

Pick up a parked call from anywhere in your network by pressing Unpark and enter the number followed by Pound (#).

Download the desktop and mobile apps to get started.

On a call and need to answer or make another call? You don't have to hang up.

- Put your call on hold in the Webex App by accessing the hold calling option from More  $\left( \infty \right)$
- Resume it by selecting Resume from the call in your spaces list.

If you're on your desk phone, simply press the Hold button. Press it again to resume the call.

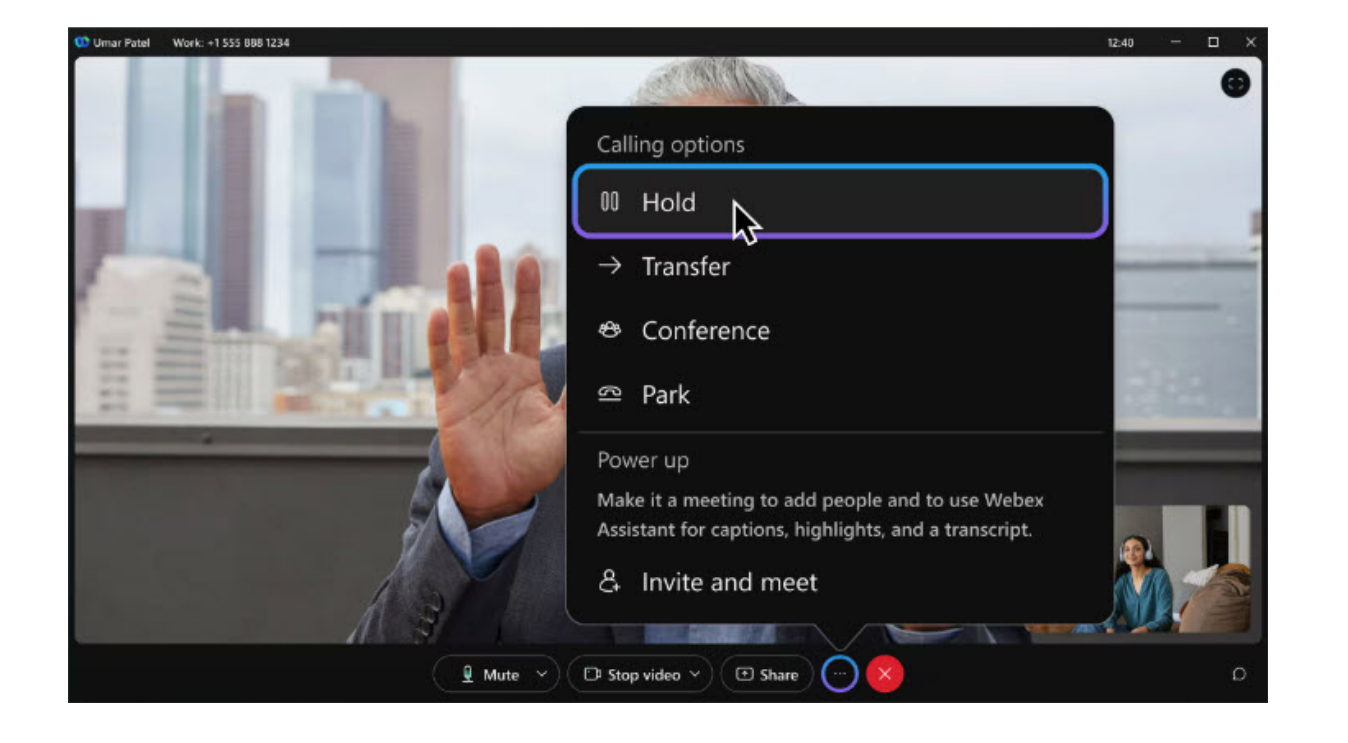

## Hold, park, and get what you need

When you need more info or you're not the right person, easily put a call on hold or park a call for a teammate to handle.